# HDD<sub>2</sub>

 $HDD2$ 

 ${\rm HDD}$ 

C79411000

**FDD**  $\boldsymbol{2}$ **FDD**  ${\rm FDD}$  $FDD$ 

**USB FDD** 

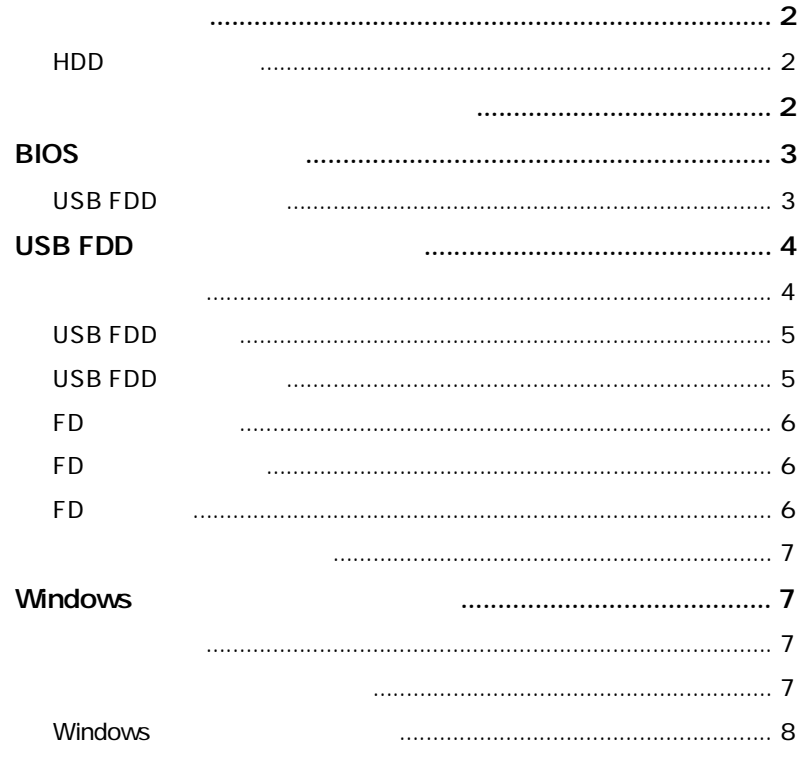

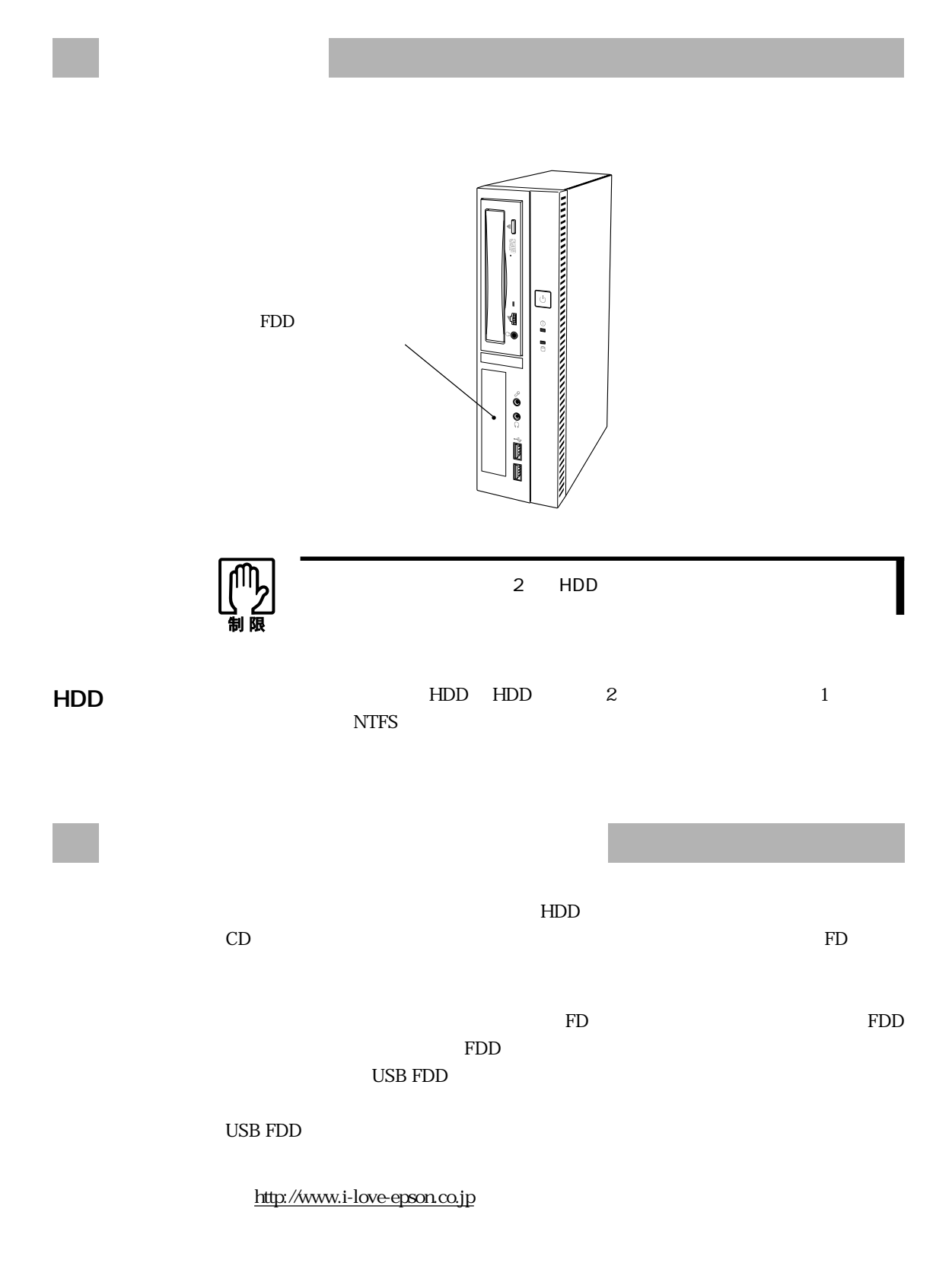

#### $\rm FD$

SCSI Windows 2000 SCSI

Windows 2000

 $p.24$ 

 $HDD$ 

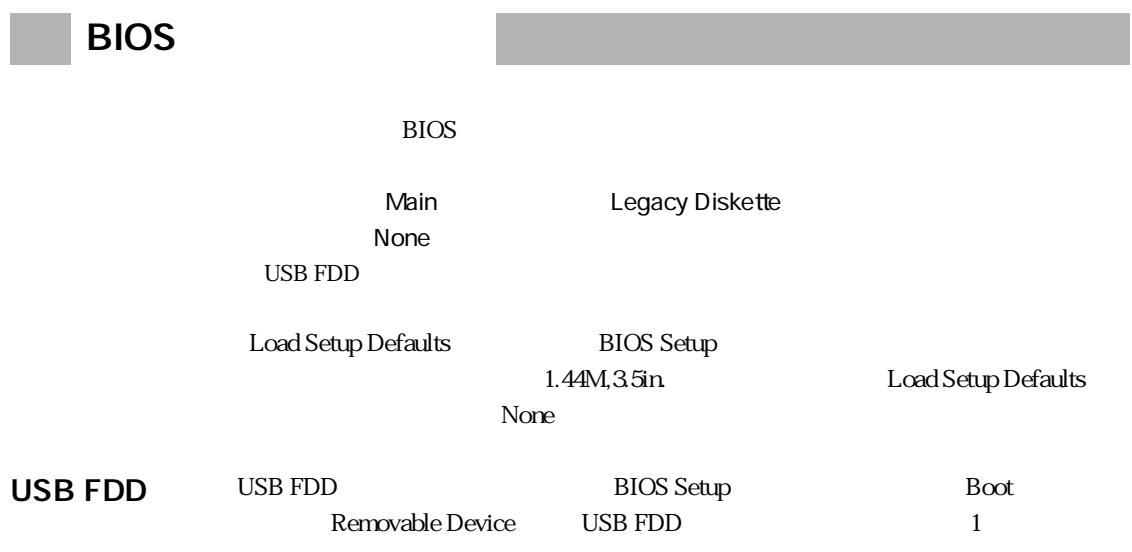

## USB FDD

 $\begin{array}{ll}\n\text{USB FDD} \\
\text{USB FDD}\n\end{array}$ 

USB FDD

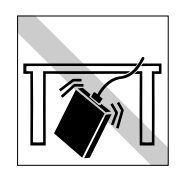

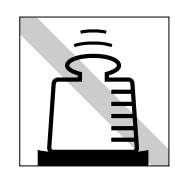

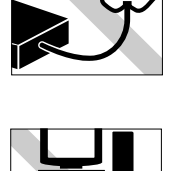

 ${\rm FDD}$ 

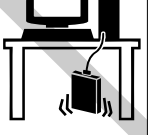

### USB FDD

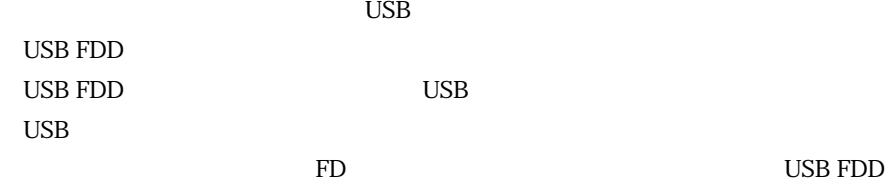

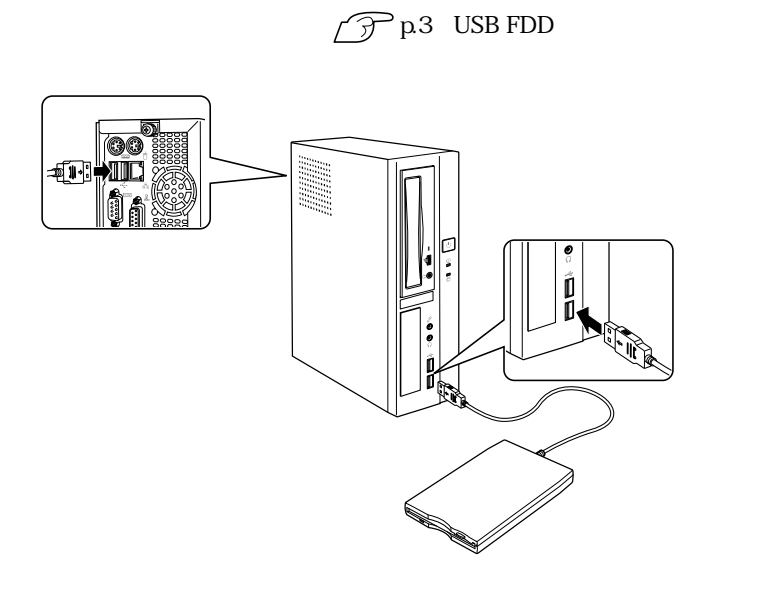

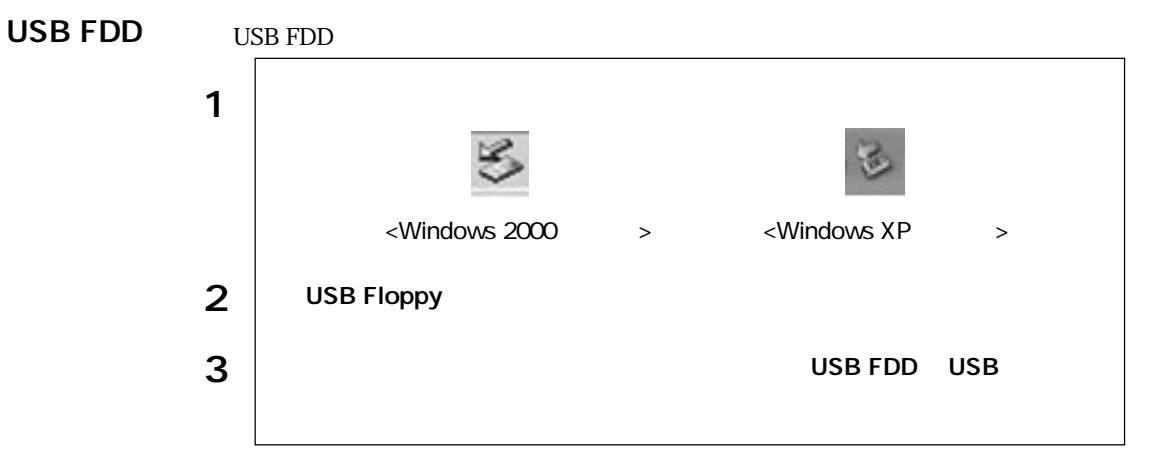

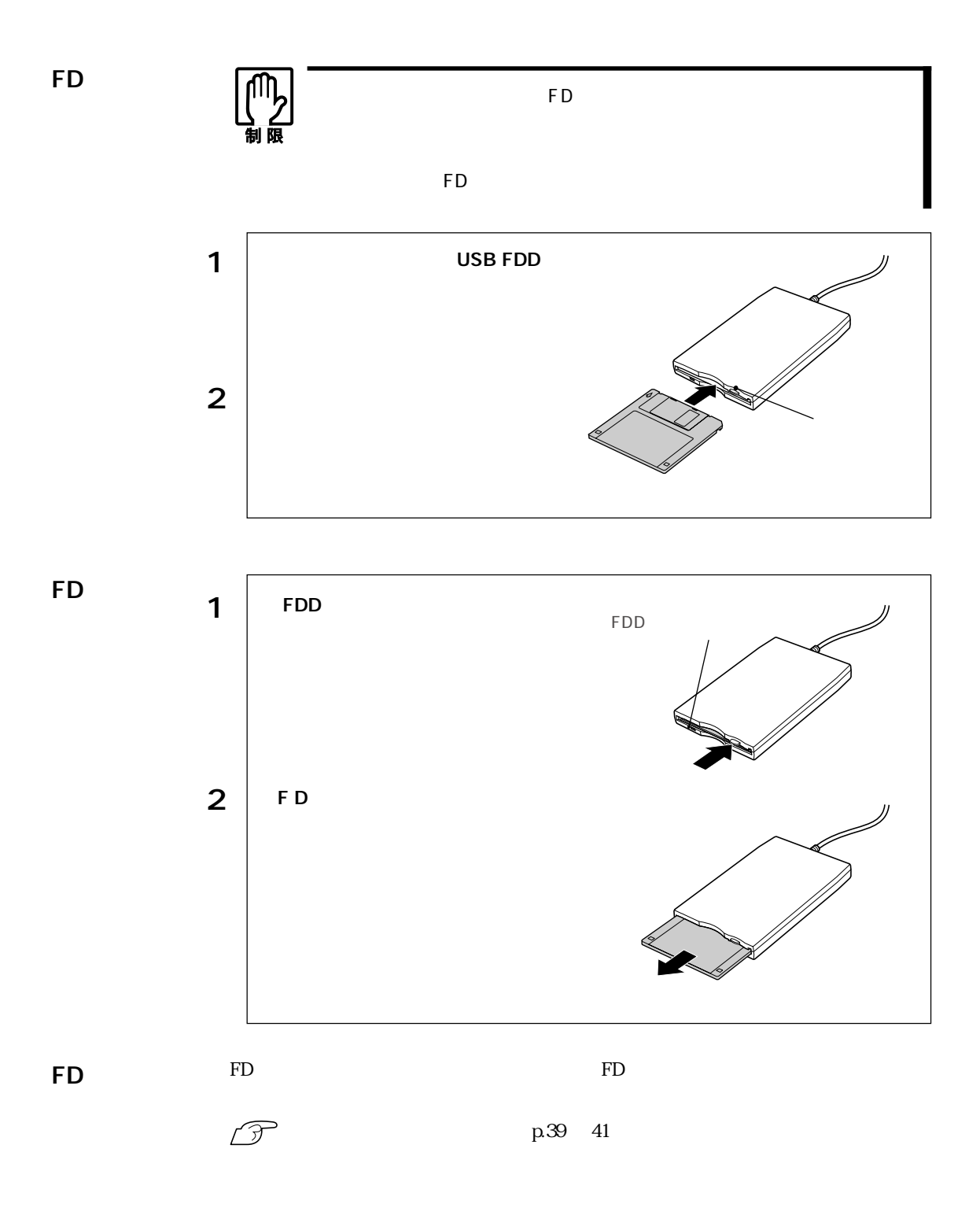

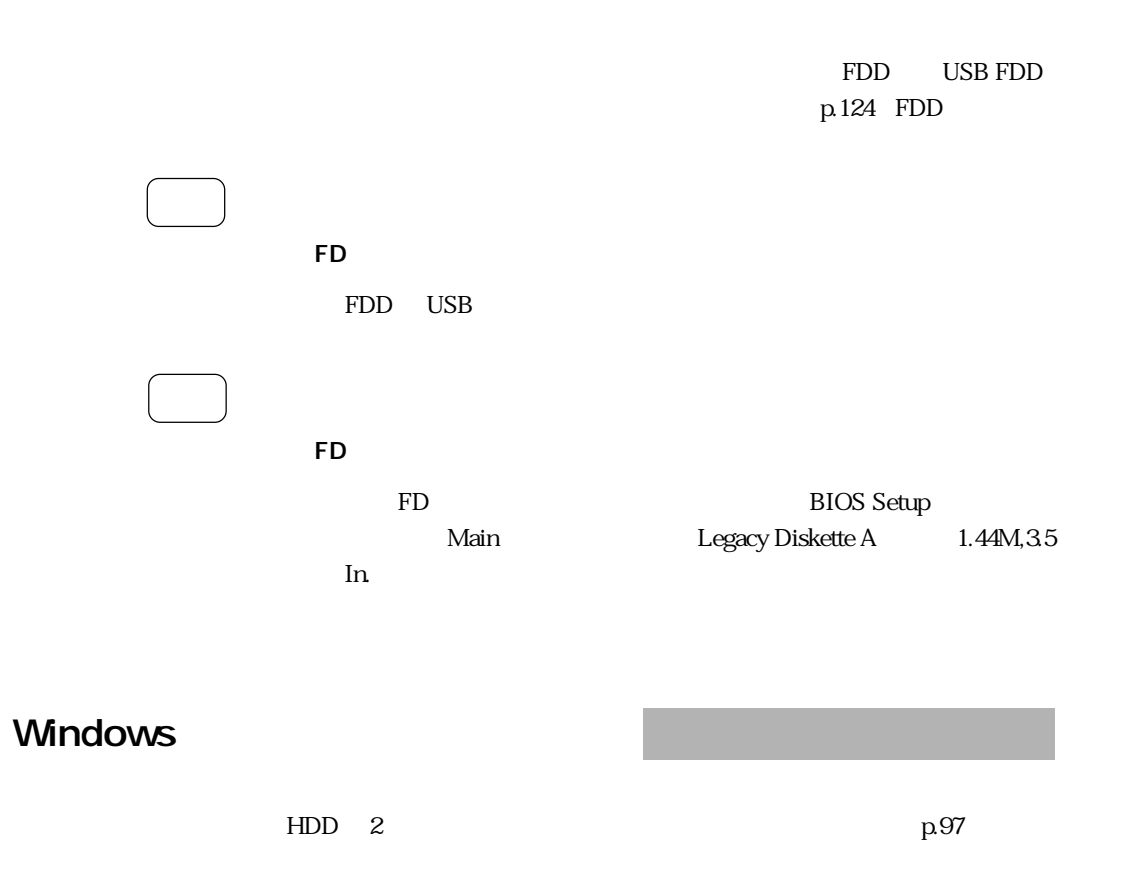

Windows

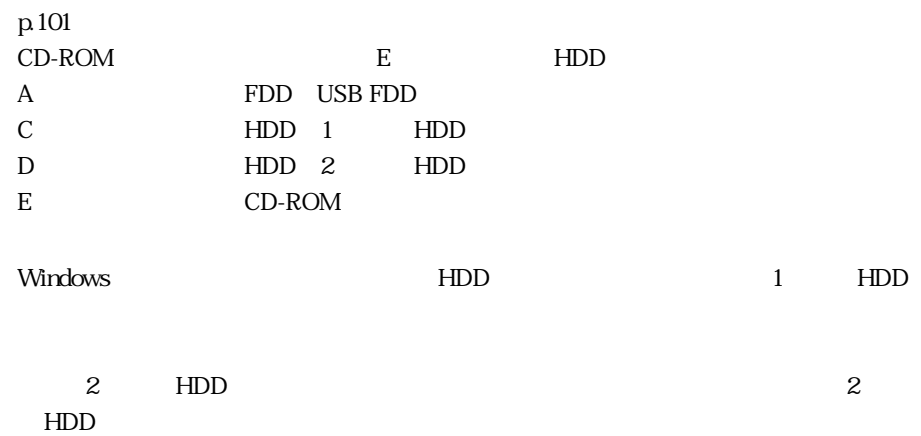

### **Windows**

Windows **Example 2** and the set of the set of the set of the set of the SWindows Windows

Windows 2000

p.103 Windows 2000 1 2

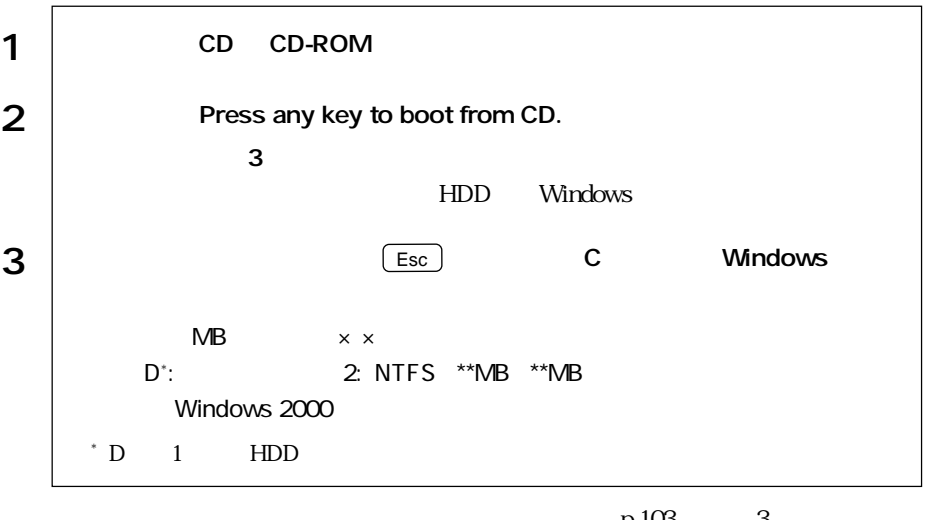

 $p.103$  3

Windows

Windows XP

```
p.105 Windows XP 1 2
```
1 | CD Disc1 CD-ROM 2 Press any key to boot from CD.<br> $\begin{array}{c} 2 \\ 3 \end{array}$  $3$ ートコンのキーを押されるのは、HDD Windows しょうしょうかい しんしゅうしょう  $3 \tvert$   $\qquad \qquad$  Esc  $\qquad \qquad$  C Windows MB  $\times$  ×  $D^*$ : 2: NTFS \*\*MB \*\*MB Windows XP \*  $D$  1 HDD  $p.105$  3

Windows

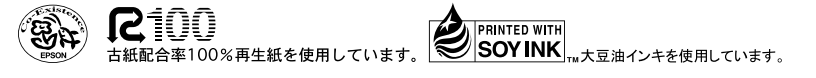